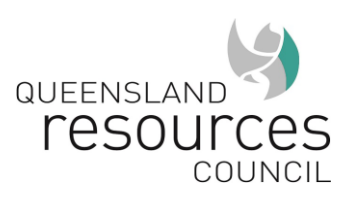

#### QMEA Airtable Calendar

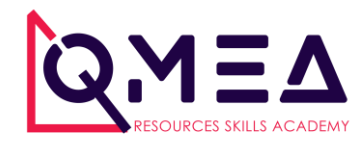

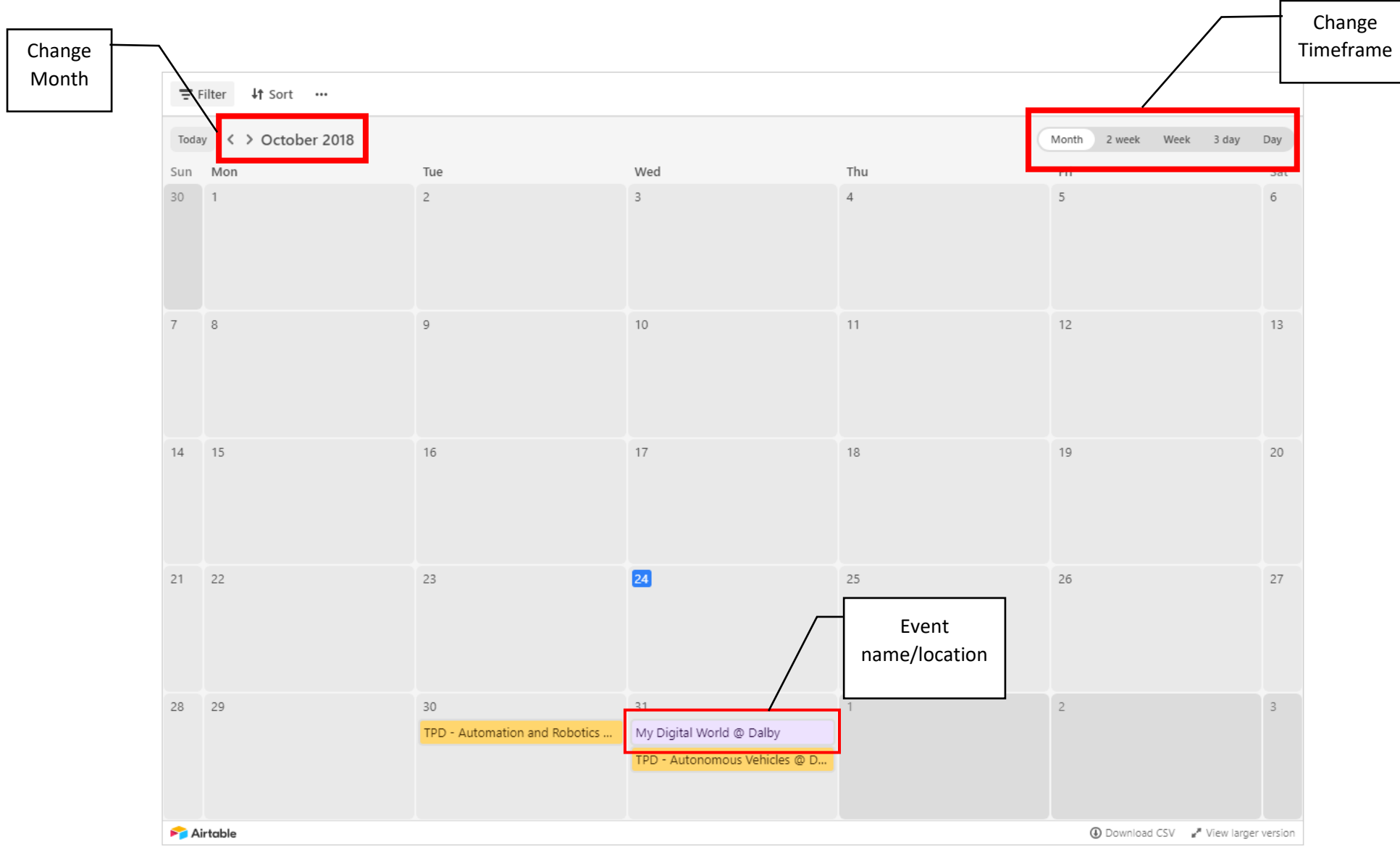

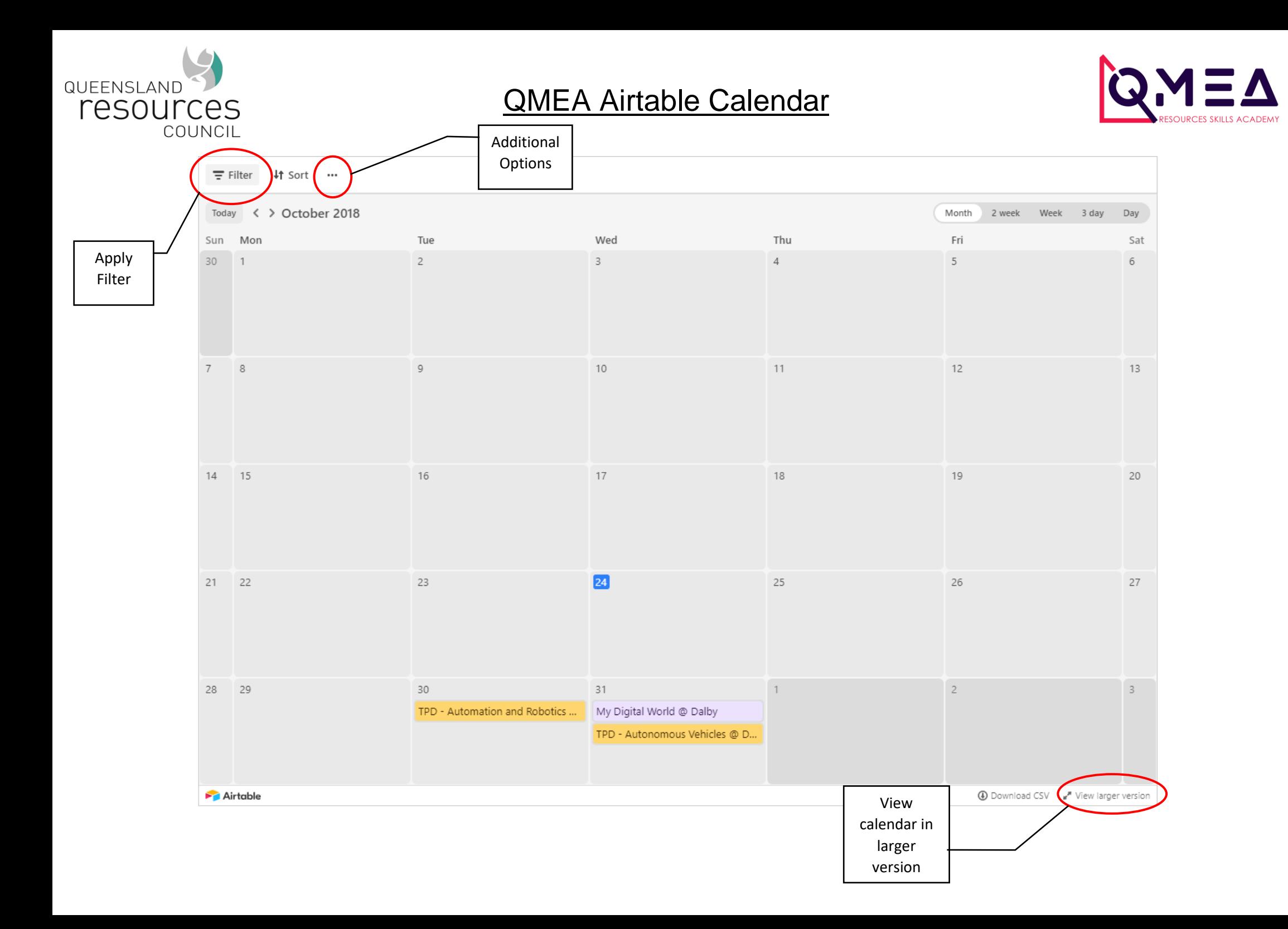

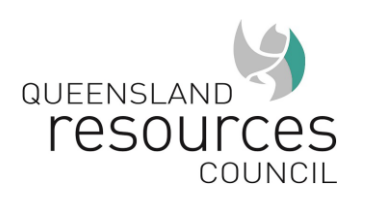

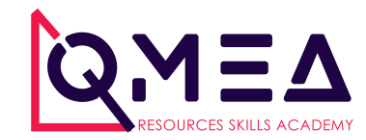

#### **Filtering Events**

- You can filter events by your school name ("Invited Schools")
- Type the first name of your school for best success (e.g. "Wavell" for Wavell State High School or "All" for All Hallows School)
- For schools who start with St, please use the second word for the filter without "'s" (e.g. "Rita" and "Laurence")

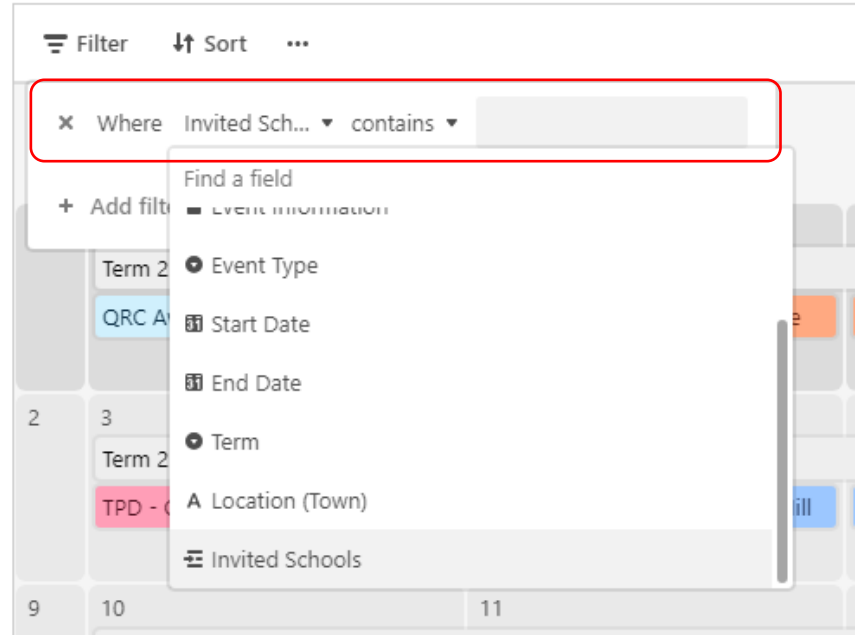

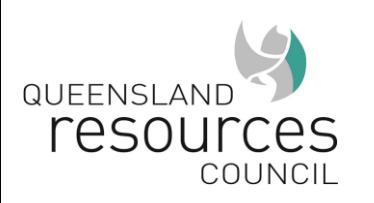

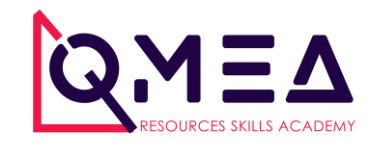

#### **Additional Features**

Handy features include:

- Download CSV, which will export **all** calendar detail into a CSV file for download
- Download iCal, which will export e,  $31$ **all** calendar detail as a file, Term 1 - Week 10 importable into Calendar applications, like Apple Calendar, Google Calendar and Outlook
- **Print View, which will print the current view**

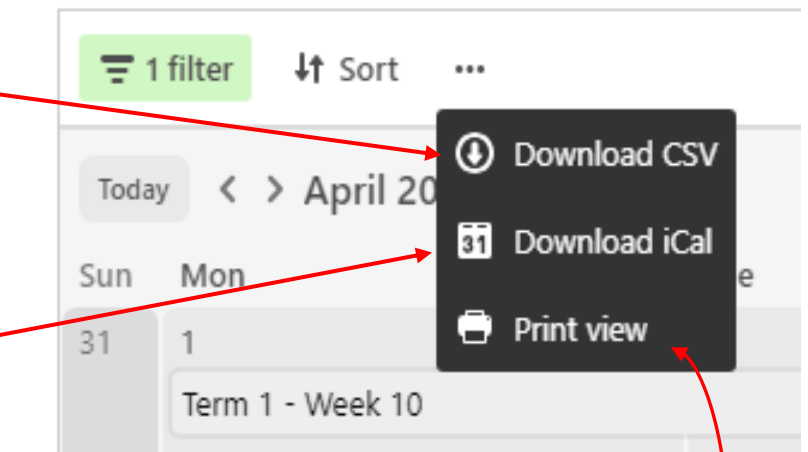

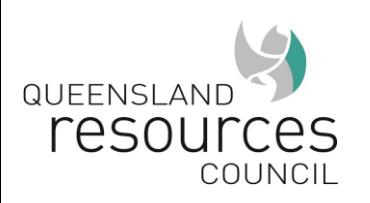

### **Event Details**

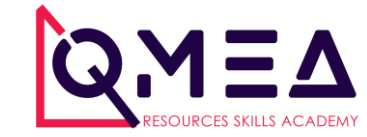

**• To view details of an event, click** on the event.

■ Scroll down to see invited schools

**.** If there are more events not shown, click "+ more"

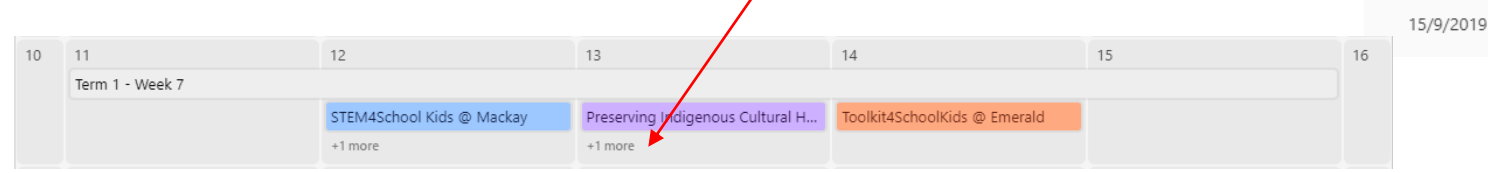

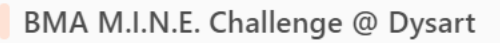

NAME (EVENT @ CITY) E.G. STEM4SCHOOLKIDS @ BRISBANE

BMA M.I.N.E. Challenge @ Dysart

**BOOK VIA** 

https://bma-mine-challenge.eventbrite.com.au

EVENT INFORMATION

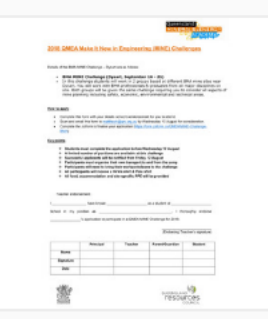

QMEA MINEChallenges 2018Application..

EVENT TYPE

START DATE

MINE Challenge

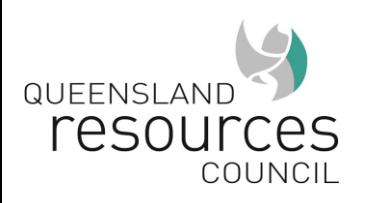

QMEA Airtable Calendar

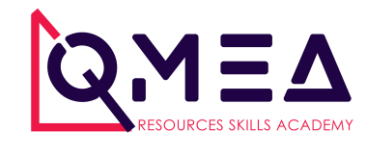

**Syncing with your own calendar**

▪ Users can subscribe to our Airtable calendar through popular calendar apps for "live" updates.

**. The URL required to subscribe to this Airtable** calendar with calendar apps is: [https://airtable.com/shruFTTpOWriSIxA6/iCal?tim](https://airtable.com/shruFTTpOWriSIxA6/iCal?timeZone=Australia%2FBrisbane&userLocale=en) [eZone=Australia%2FBrisbane&userLocale=en](https://airtable.com/shruFTTpOWriSIxA6/iCal?timeZone=Australia%2FBrisbane&userLocale=en)

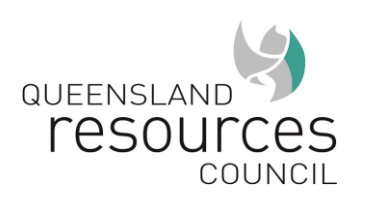

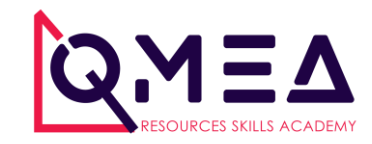

## **Syncing with Outlook**

- 1. Copy subscription URL [\(https://airtable.com/shruFTTpOWriSIxA6/iCal?ti](https://airtable.com/shruFTTpOWriSIxA6/iCal?timeZone=Australia%2FBrisbane&userLocale=en) [meZone=Australia%2FBrisbane&userLocale=en\)](https://airtable.com/shruFTTpOWriSIxA6/iCal?timeZone=Australia%2FBrisbane&userLocale=en)
- 2. Open Outlook and click on Calendar
- 3. Click "Open Calendar" and select-"From Internet"

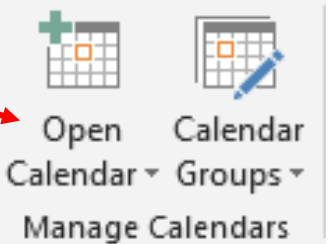

- 4. Paste the URL into the Subscription Box
- 5. Outlook should now sync with the online Airtable calendar

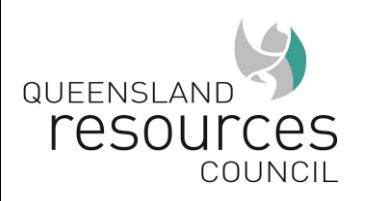

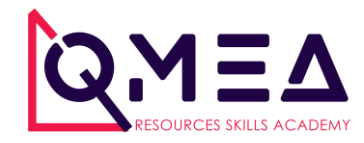

# $\rightarrow$ You cannot edit the details in the Airtable Subscription Calendar (it is Read Only)

→ You can, however, drag events from the Subscription Calendar into your Outlook calendar, and set "Busy", start and end times and alerts if required.

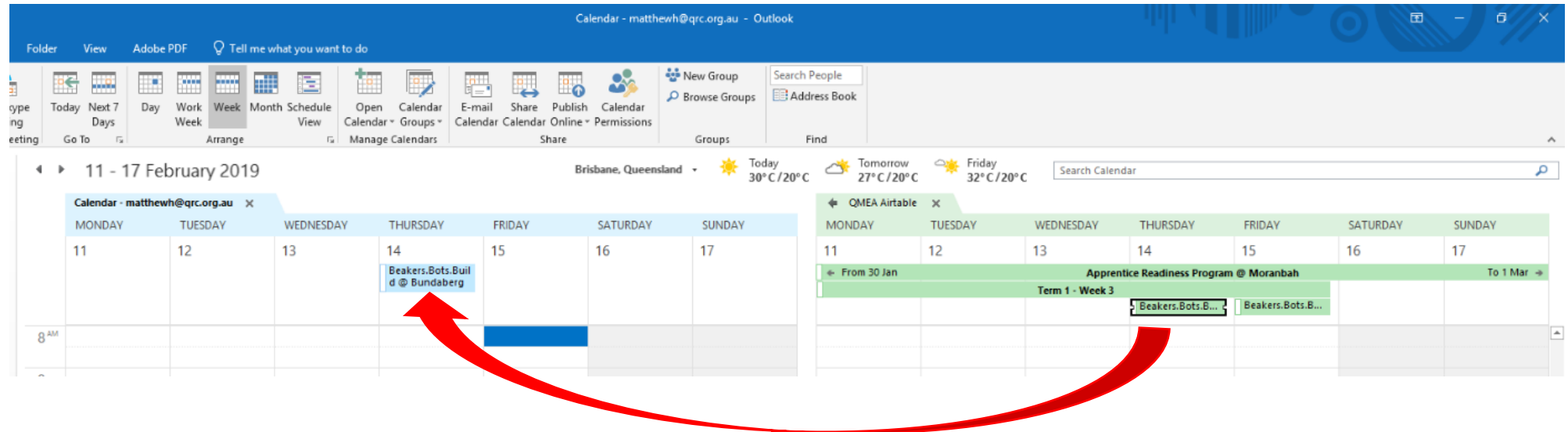